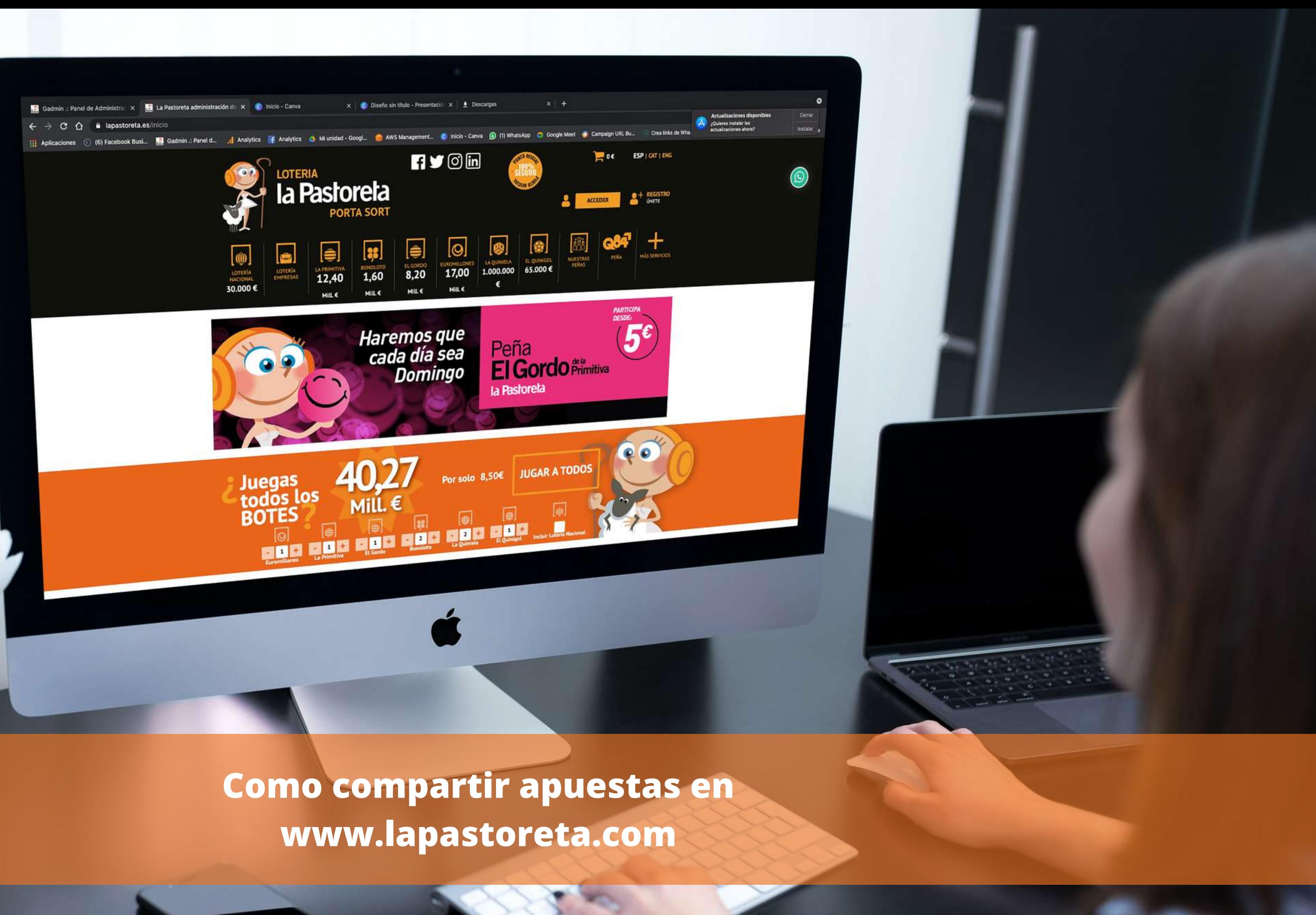

Ahora seleccionaremos "MIS CONTACTOS", desde donde gestionaremos el grupo o grupos que queramos crear y nuestros contactos.

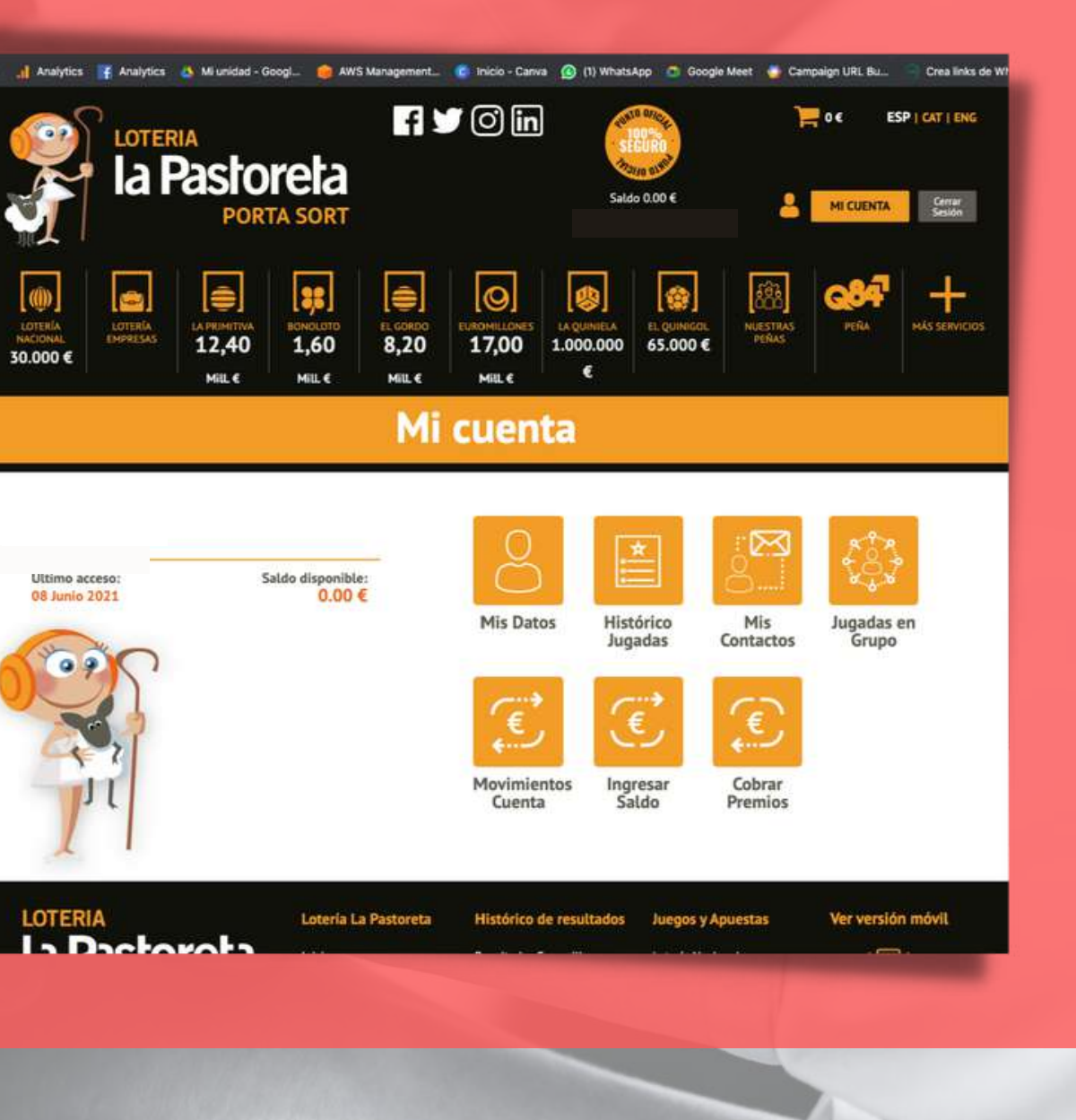

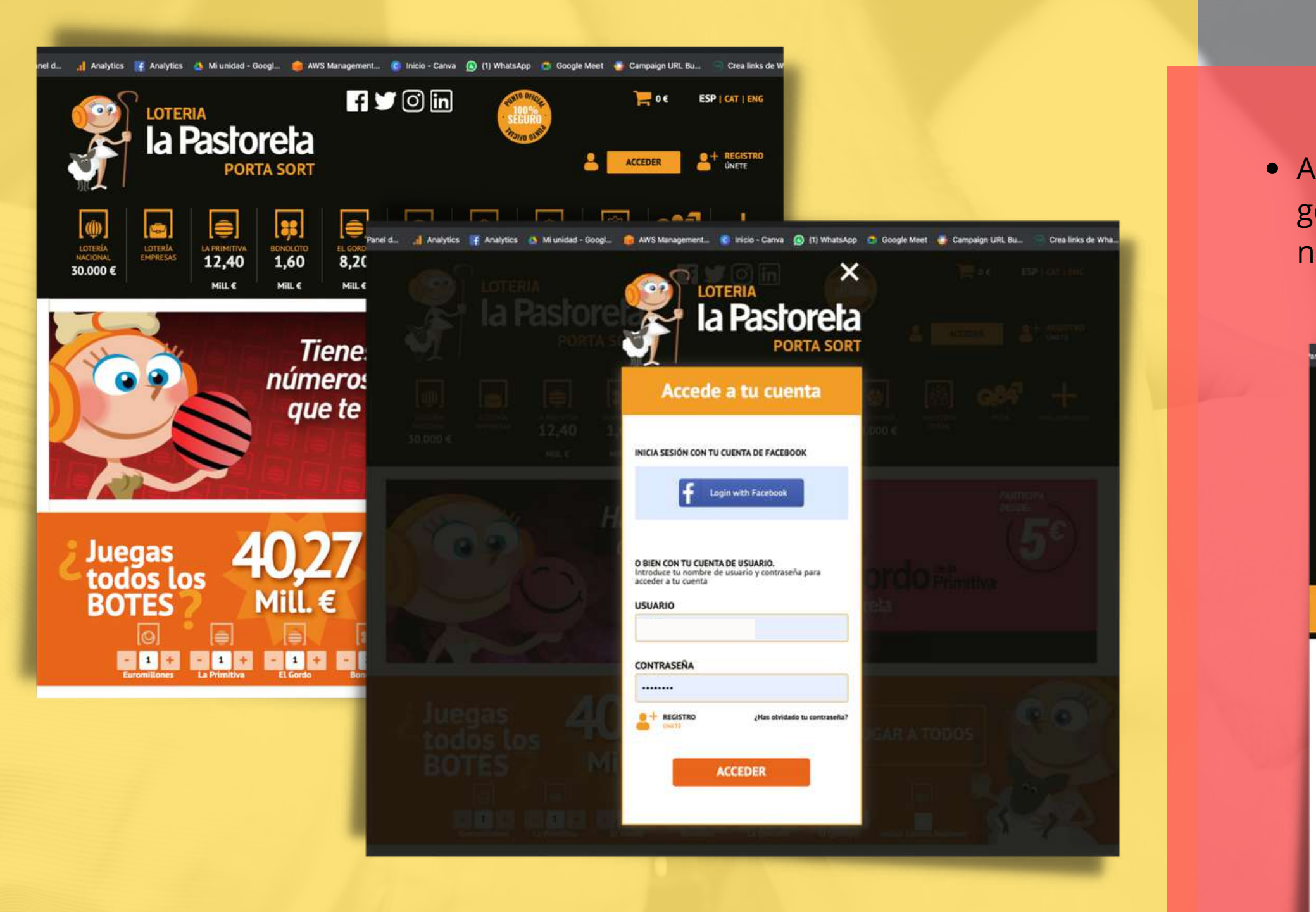

- Accedemos a nuestra cuenta introduciendo nuestro usuario y contraseña.
- Una vez dentro, pulsamos sobre "MI CUENTA" para acceder al menú.

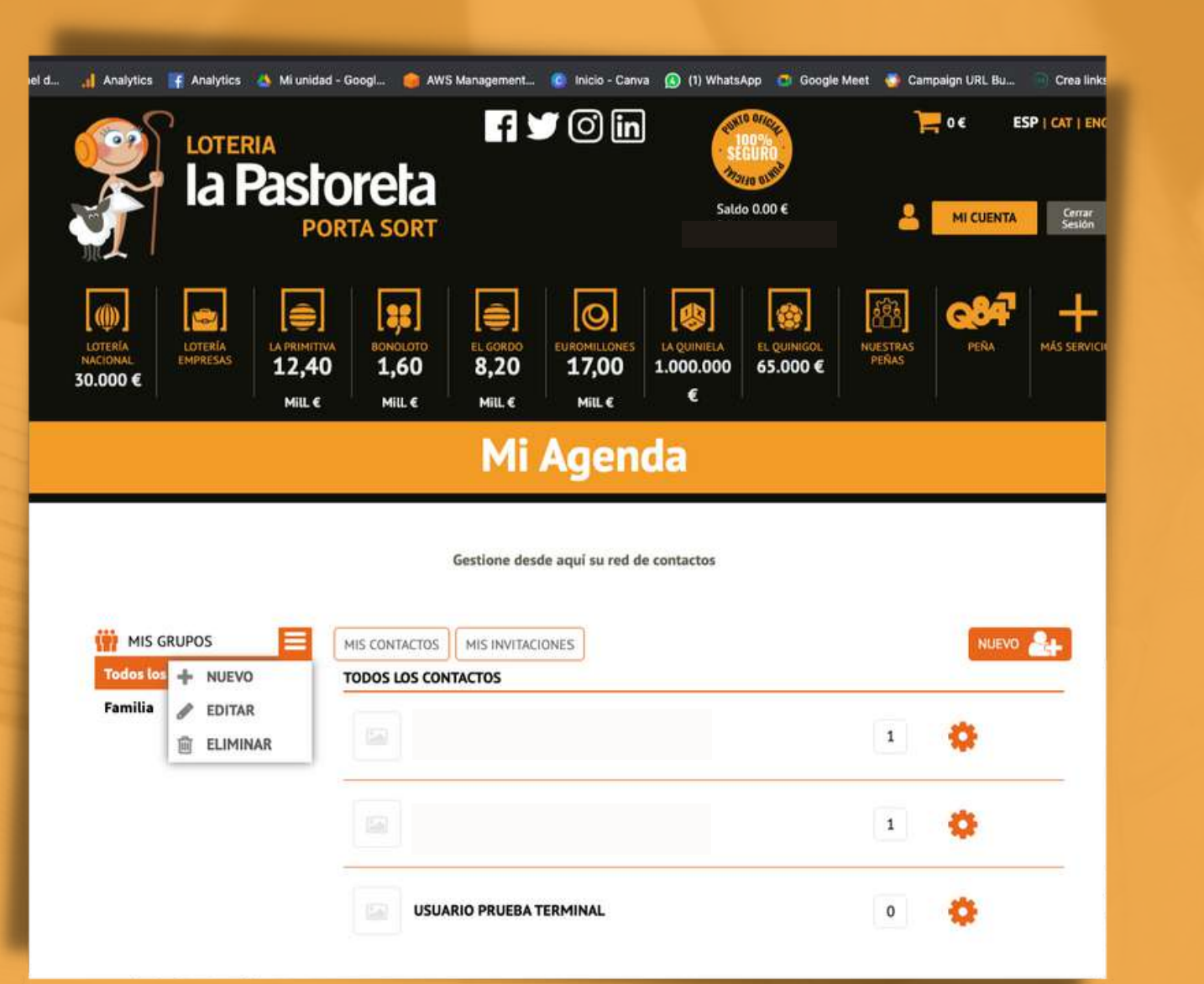

En la ventana que aparece iremos introduciendo los emails de nuestros amigos y pulsaremos sobre enviar. El e-mail utilizado debe ser el mismo con el que nuestro contacto se dio de alta en la **www.lapastoreta.com**. De esta forma el sistema enviará un e-mail de invitación a nuestro contacto. Cuando haya aceptado nuestra invitación estará disponible en nuestra lista.

• Pulsamos sobre "NUEVO". • Si pulsamos sobre "MIS INVITACIONES" podremos ver el estado de cada una de ellas y reenviar de nuevo las que no hayan sido aceptadas.

**MIS GRUPOS** 

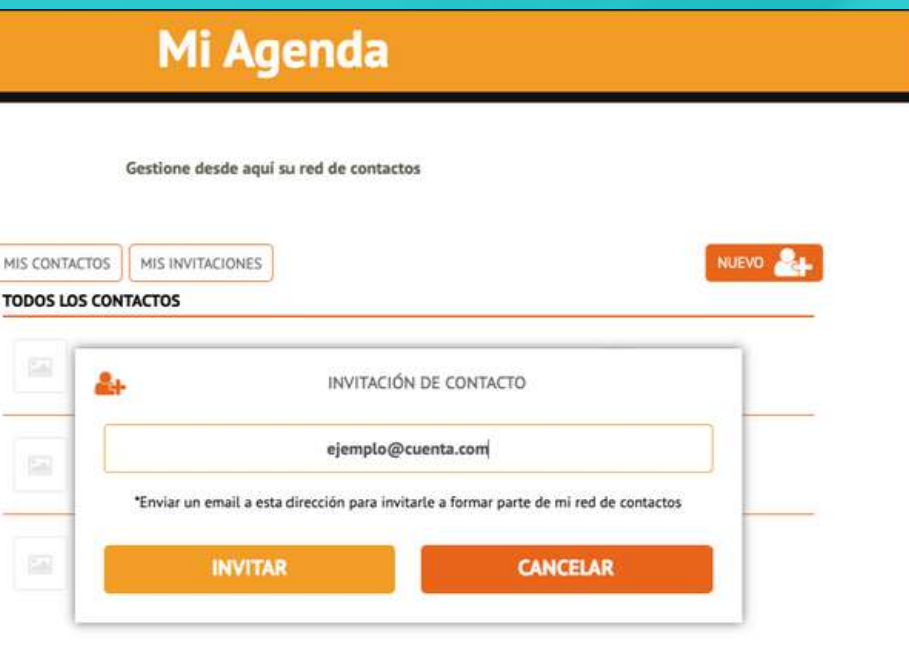

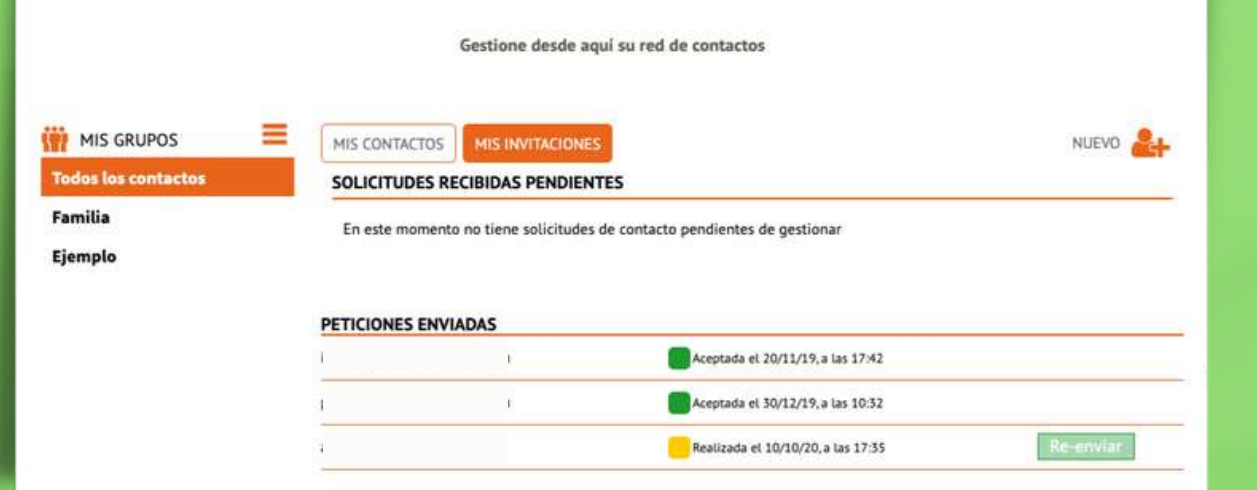

- Desde la pantalla "MI AGENDA" podremos incorporar a todos nuestros contactos.
- 

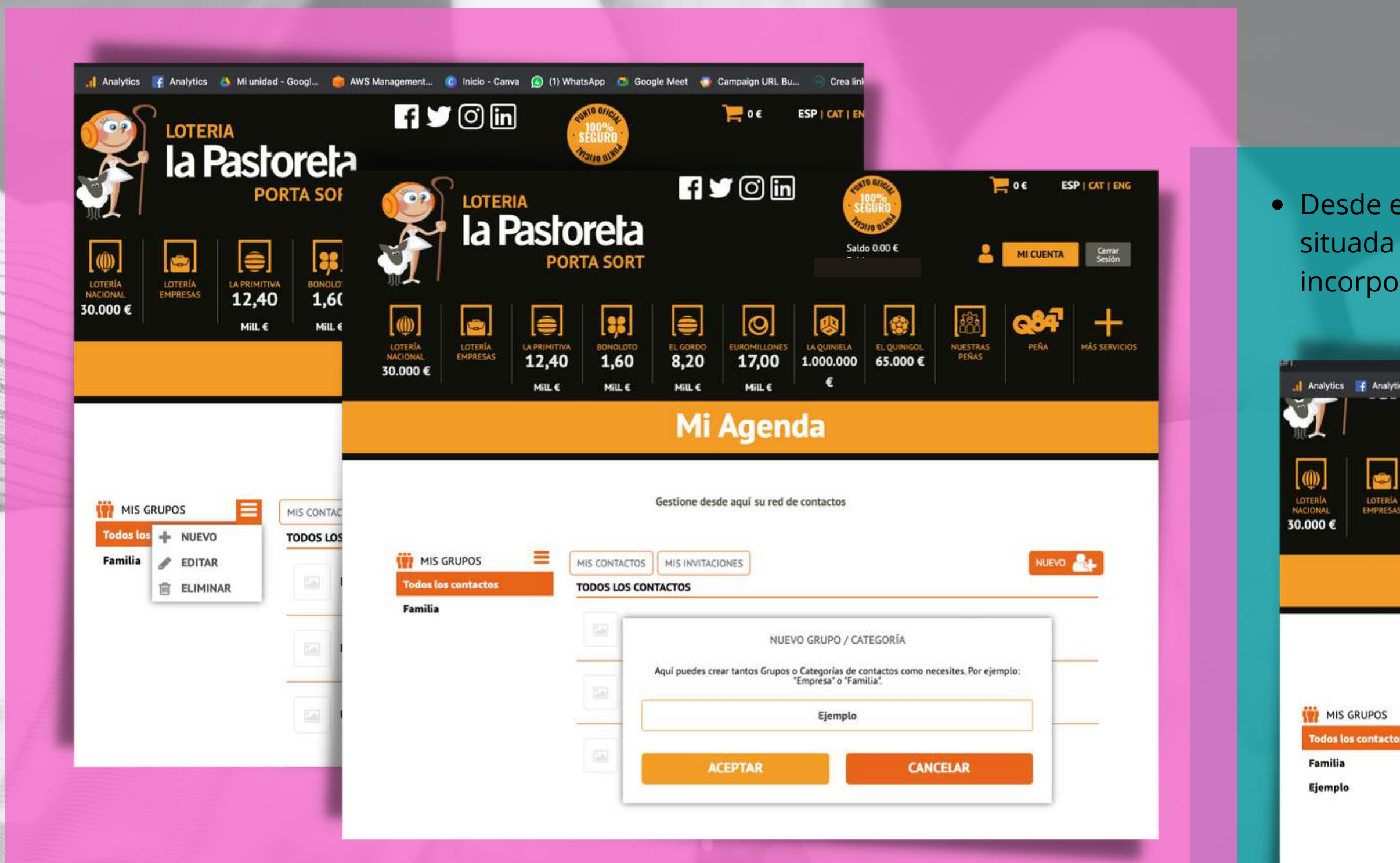

- Para crear un Grupo o Peña, pulsamos sobre el menú situado al lado de "MIS GRUPOS" y en el desplegable sobre "+NUEVO".
- En la ventana emergente introduciremos el nombre del grupo y damos a aceptar. Podemos crear tantos "Grupos" o "Peñas" como queramos.

Desde el listado de contactos, pulsando sobre la rueda situada al lado de cada uno de ellos, podremos ir incorporándolos al "Grupo" o "Grupos" que deseemos.

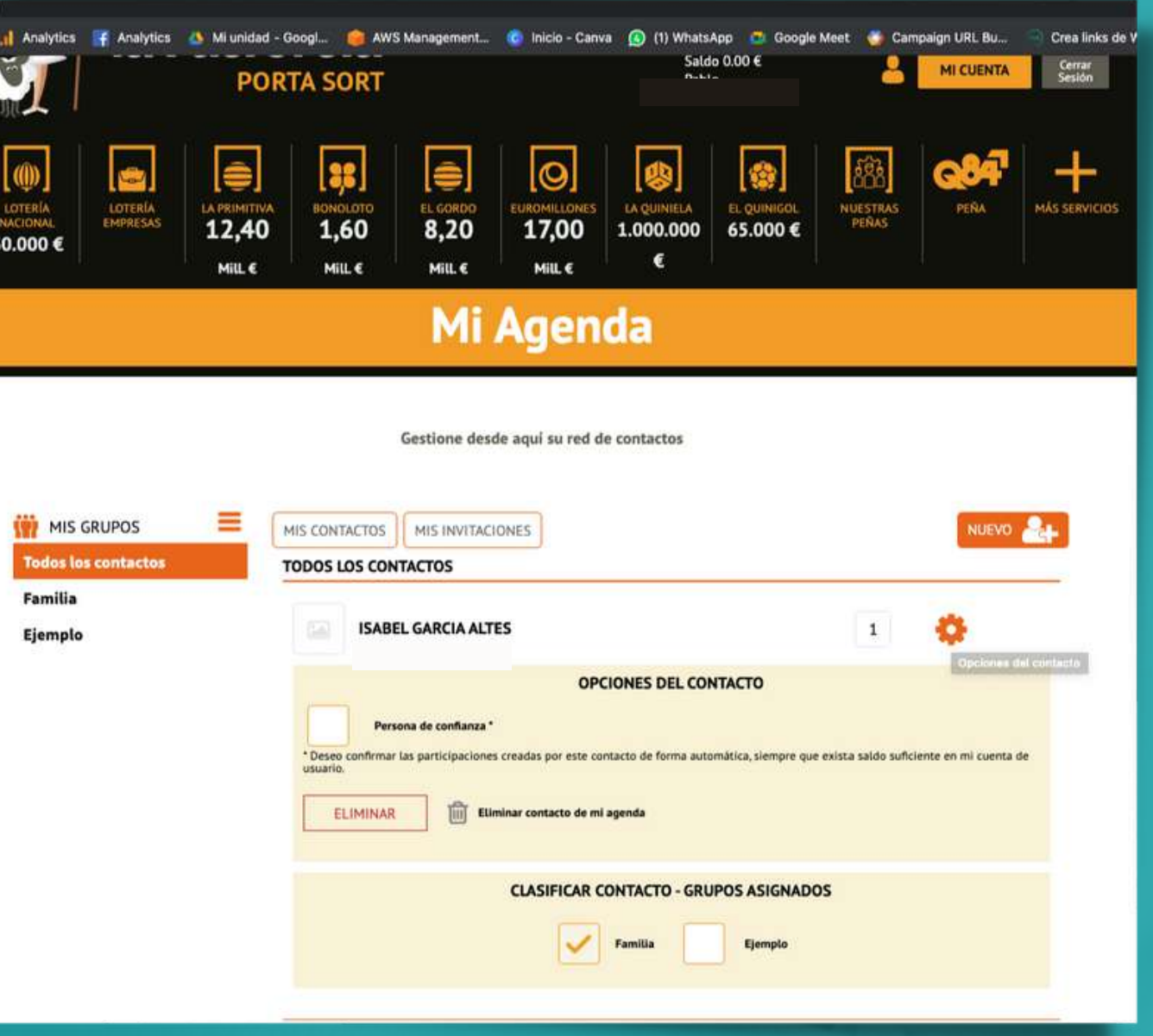

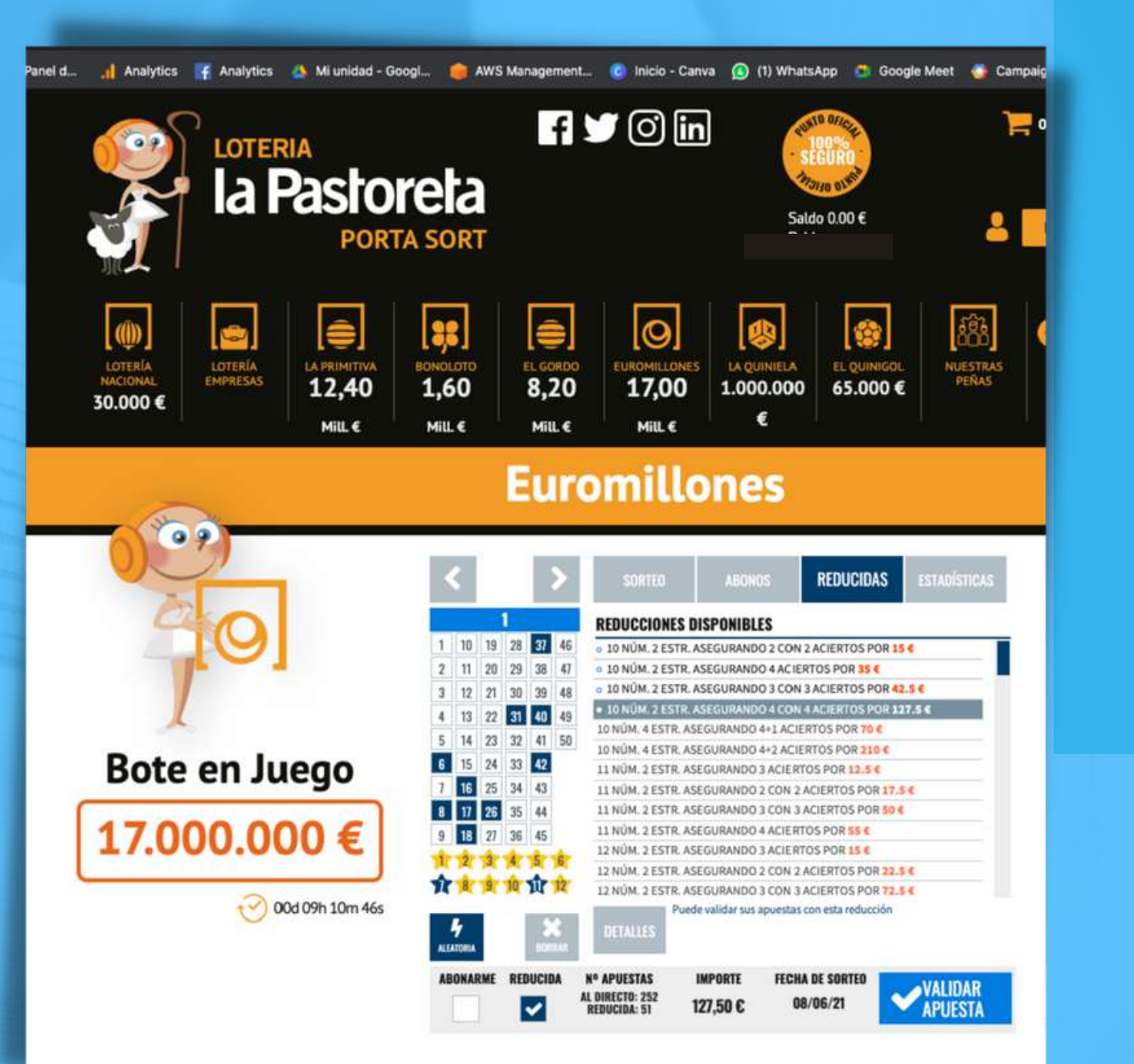

- Para el ejemplo hemos elegido una apuesta de Euromillones reducida, obviamente usted podrá realizar y compartir las apuestas que desee.
- Una vez realizada nuestra apuesta pulsamos sobre"VALIDAR APUESTA"

En esta nueva pantalla debe seleccionar "EN GRUPO". Esta opción solo estará disponible si tiene saldo en su

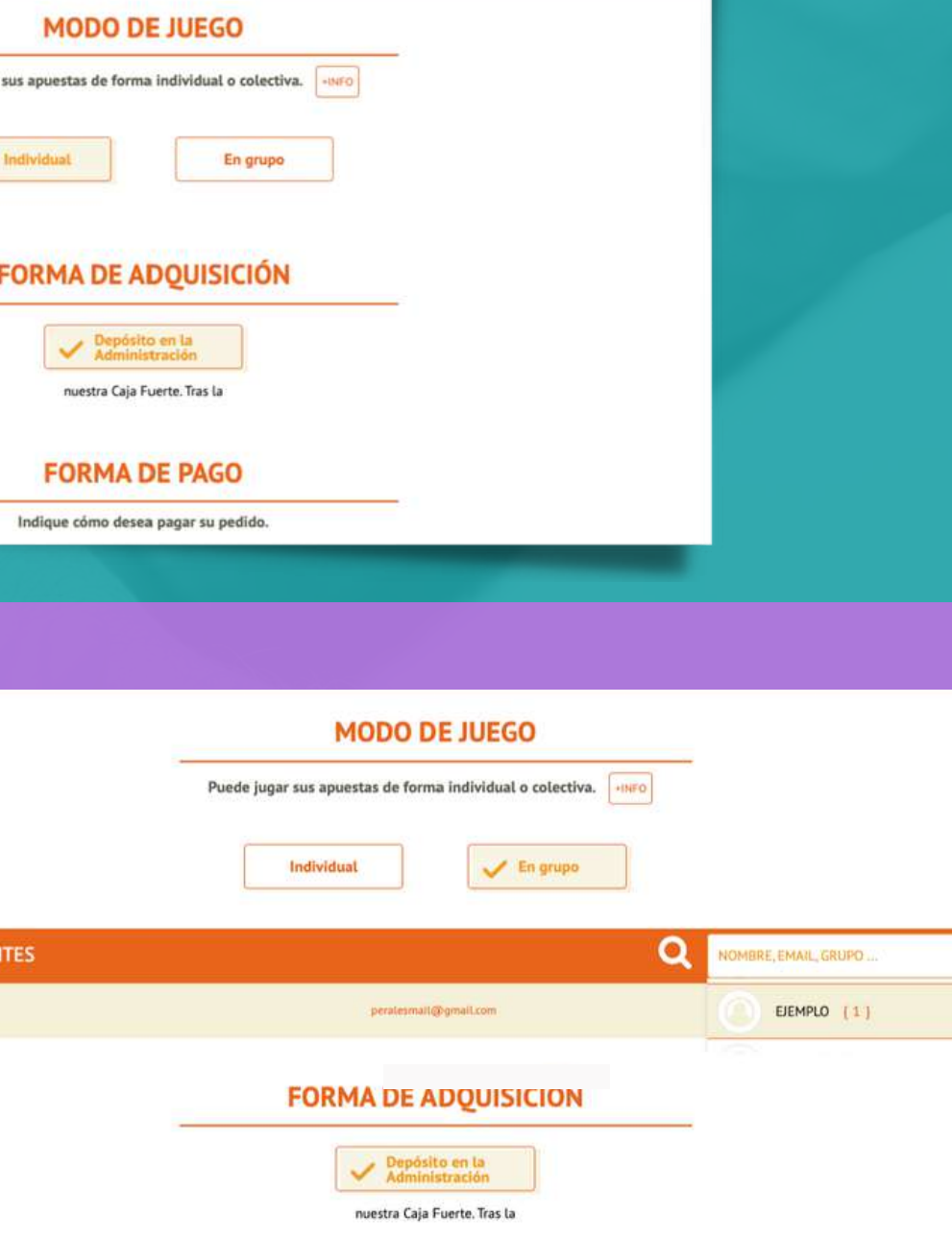

cuenta de usuario.

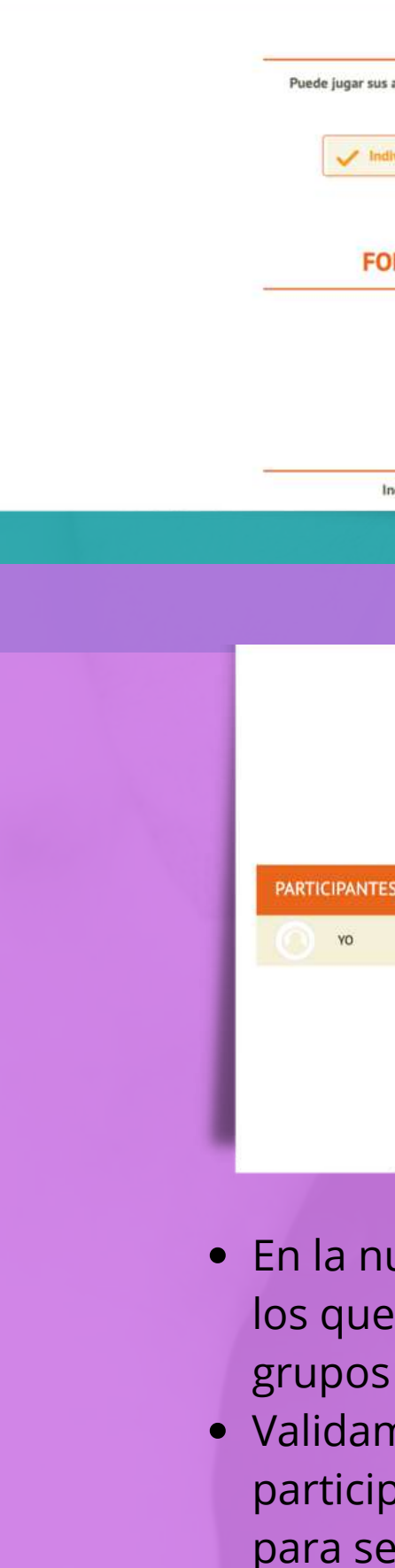

En la nueva opción seleccionamos a los participantes con los que queremos compartir nuestras apuestas. Ya sean grupos o contactos individuales.

Validamos la apuesta, y el sistema enviará a todos los participantes un e-mail con el resumen de las jugadas, para ser aceptada.

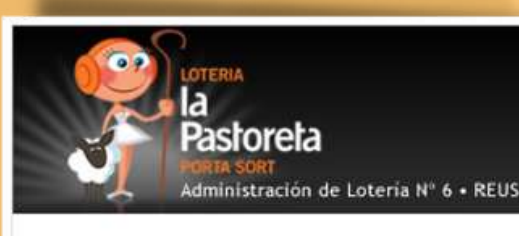

#### Hola USUARIO PRUEBA TERMINAL

Pablo Perales Piquer quiere a través de La Pastoreta compartir su suerte y que que participes en las siguientes jugadas:

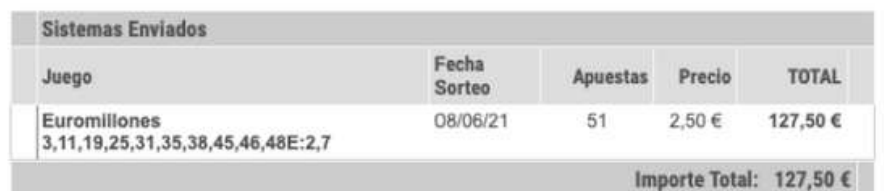

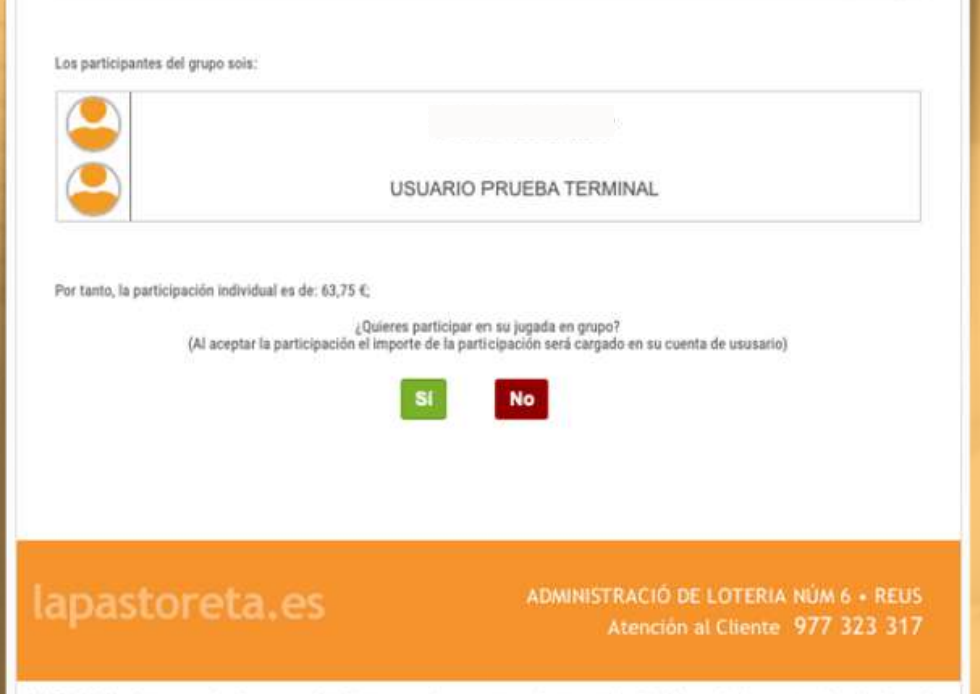

NOTA LEGAL: Este mensaje de correo electrónico y sus documentos adjuntos están dirigidos exclusivamente a los destinatario especificados. La información contenida puede ser confidencial y/o estar legalmente protegida.<br>Si no desea seguir recibiendo esta información, por favor, rellene el siguiente formulario : **Baja servicio Información** 

- Cuando todos los contactos con los que has decidido compartir tus apuestas reciban el e-mail, deberán aceptar la apuesta. Entonces el sistema pasará tus apuestas para validación.
- Como se puede ver en el e-mail de ejemplo, se incluye la información de las apuestas compartidas así como de todos los miembros del grupo con el que se juega.
- Los participantes deben tener saldo en su cuenta de usuario para aceptar apuestas en grupo.

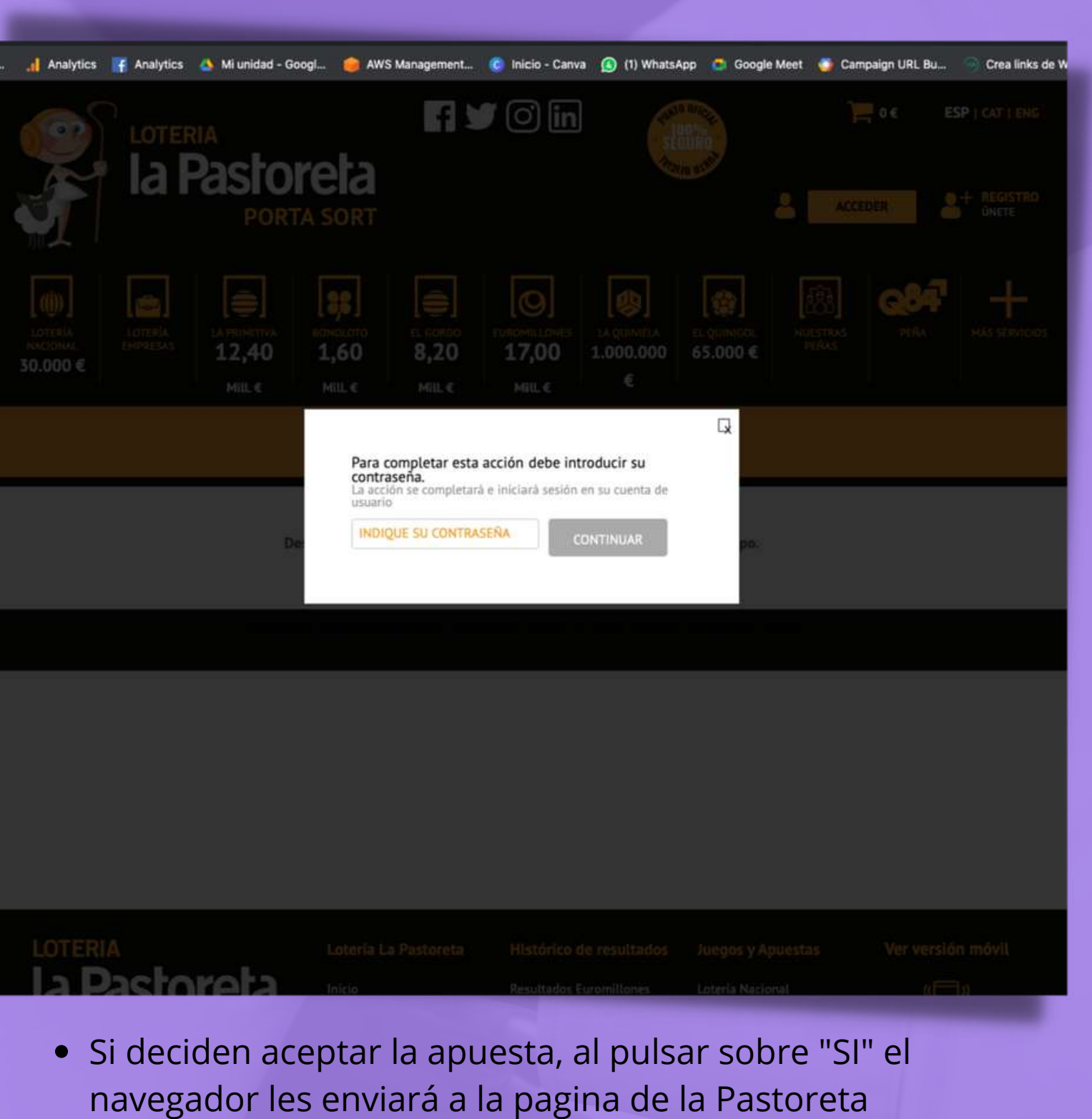

solicitándoles su contraseña de paso.

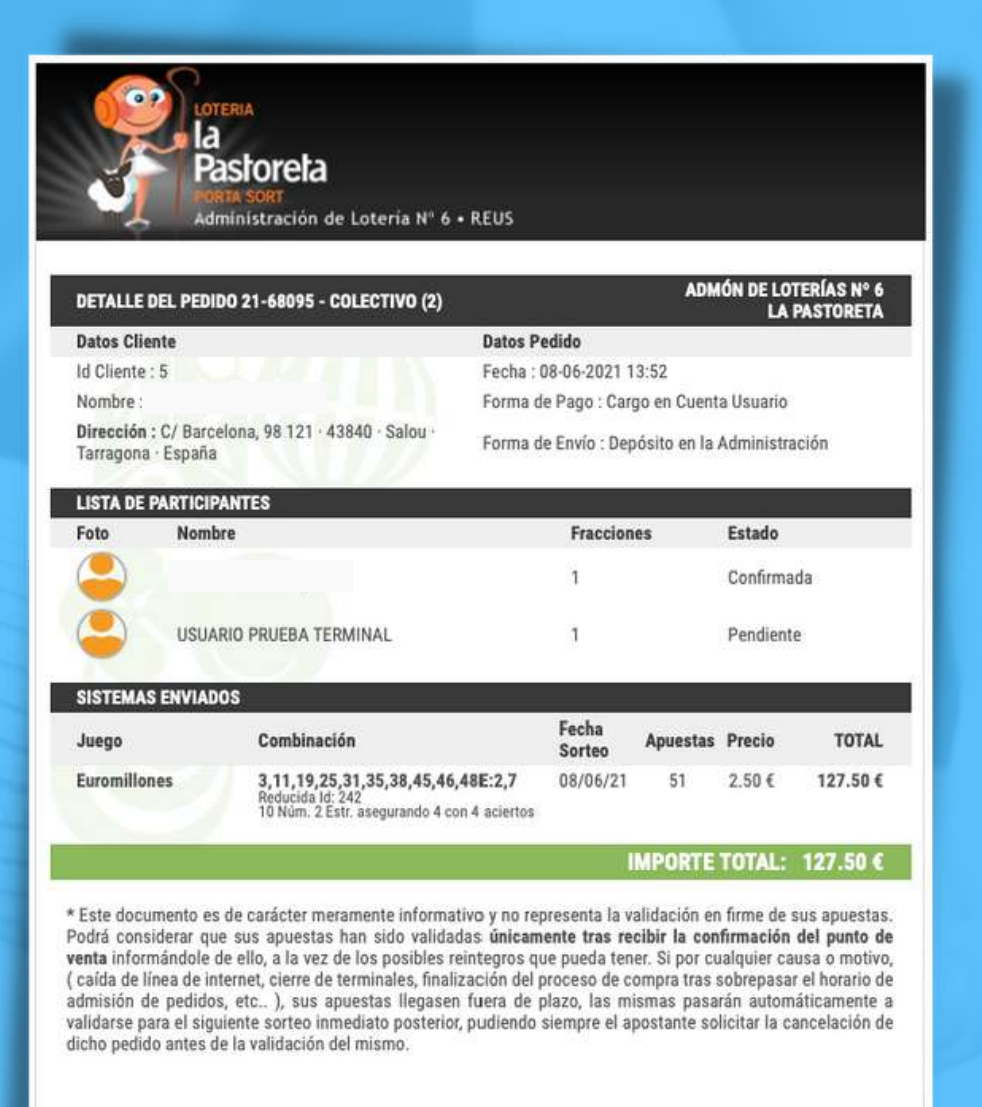

### apastoreta.es

DMINISTRACIÓ DE LOTERIA NÚM 6 + REUS Atención al Cliente 977 323 317

.<br>NOTA LEGAL: Este mensaje de correo electrónico y sus documentos adjuntos están dirigidos <mark>exclusivamente</mark> a los destinat<br>especificados. La información contenida puede ser **confidencial** y/o estar **legalmente protegida**. no desea seguir recibiendo esta información, por favor, póngase en contacto con nosotros a través de la siguiente dirección de eo Baja servicio Información.

El administrador recibirá también un e-mail con el resumen de apuestas y el listado de participantes.

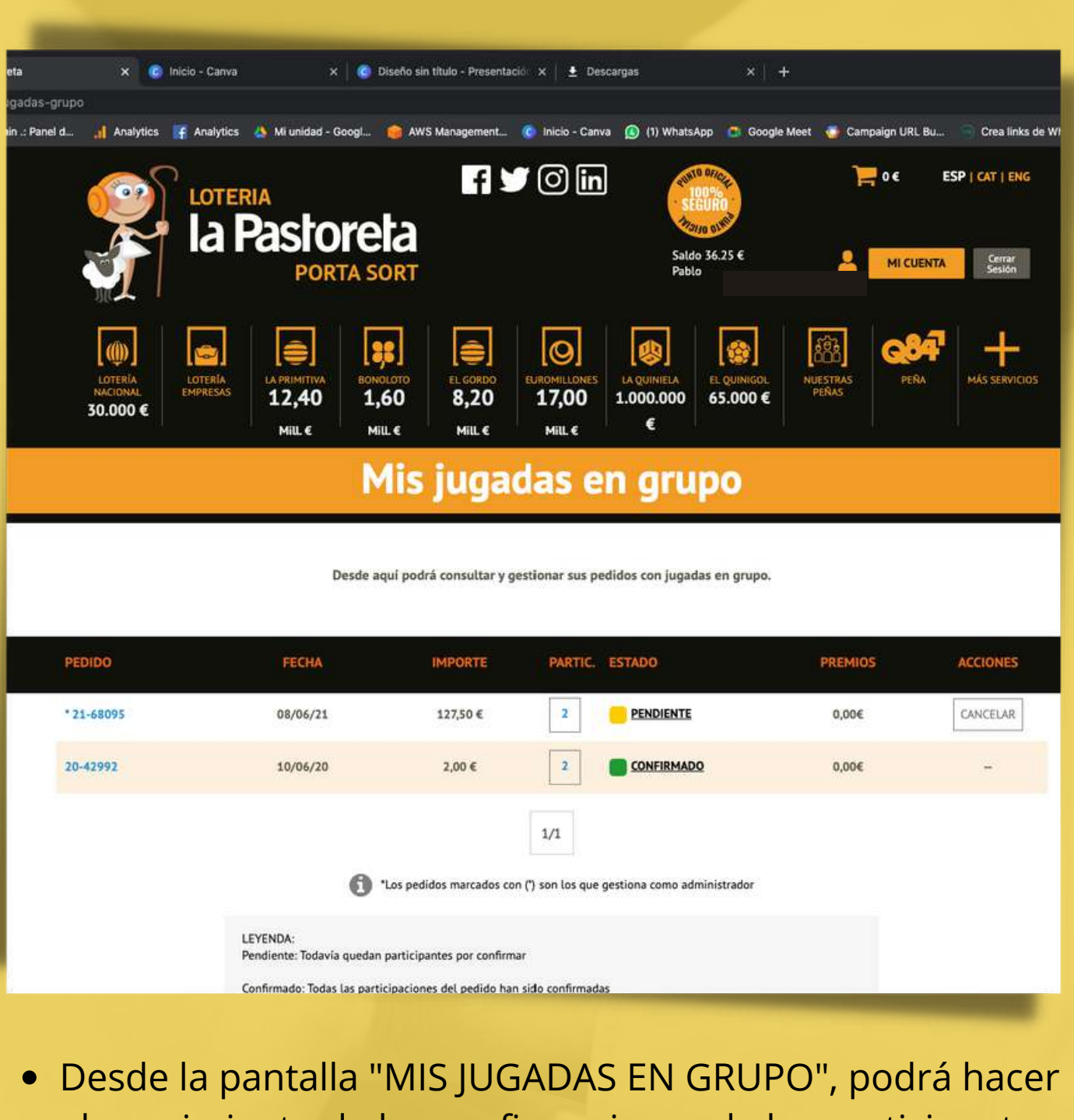

el seguimiento de las confirmaciones de los participantes. Si algún miembro del grupo no acepta la jugada, el administrador podrá pagar en su nombre y que ese participante juegue o quedarse con esa participación. Cuando todas las participaciones estén aceptadas, el sistema enviará las apuestas para que sean validadas

KONTROL 2511

- 
- 
- oficialmente.

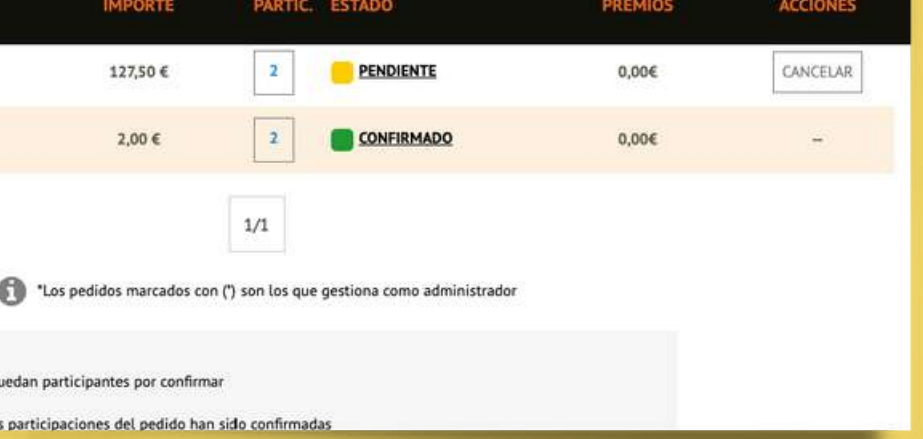

- Todos los participantes de un grupo deben estar dados de alta como usuarios.
- Para darlos de alta como contactos deberá utilizar el mismo e-mail con el que se dieron de alta en nuestro sistema.
- El administrador de un grupo debe tener saldo en su cuenta de usuario para poder realizar las apuestas de grupo.
- Los participantes deberán también tener saldo en su cuenta de usuario para poder aceptar las jugadas.
- El administrador podrá, sí un participante desiste de jugar unas apuestas, pagarlas en su nombre o jugarla él mismo.

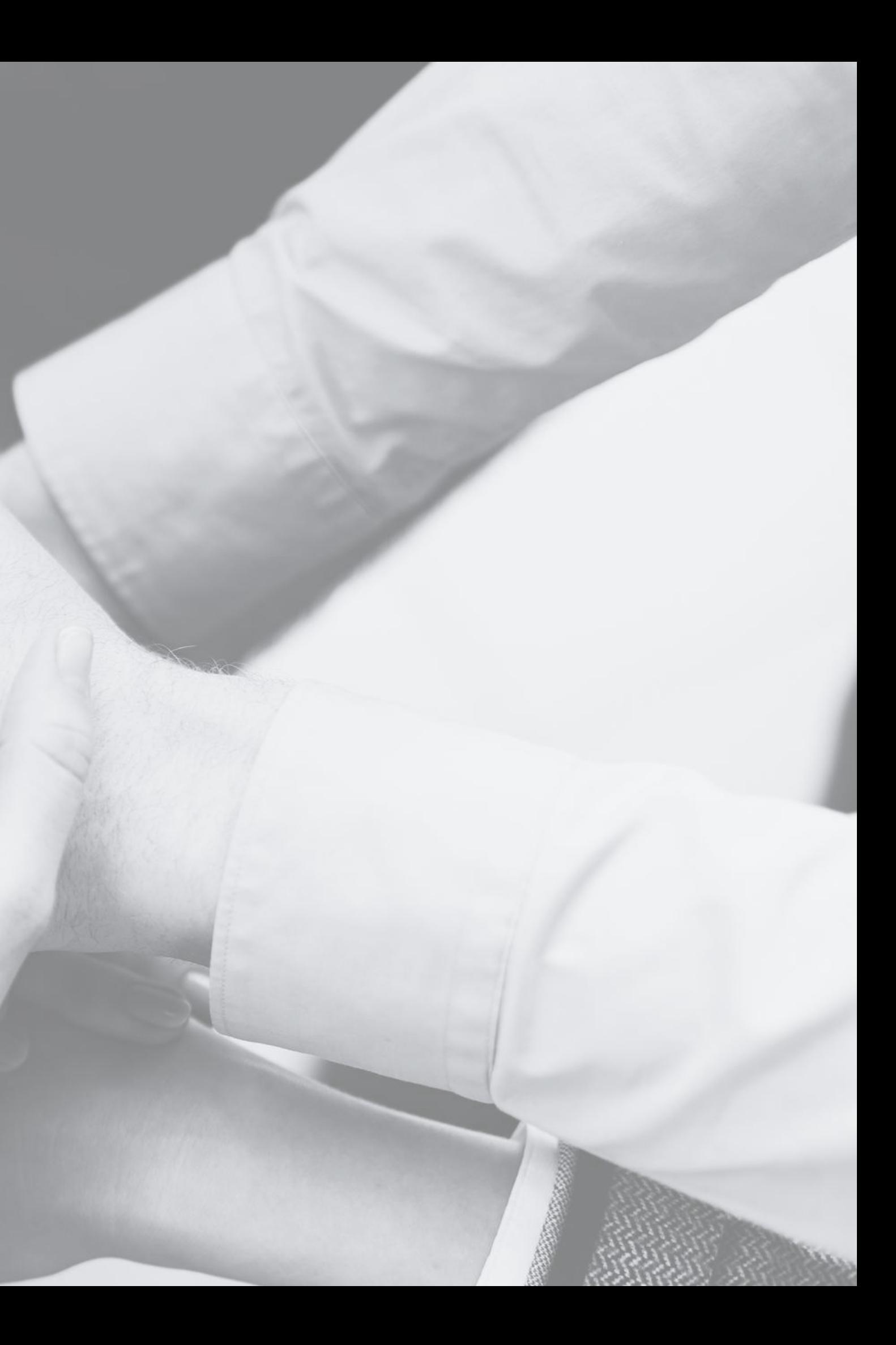

## **INFORMACIÓN:**

# **¡¡ SUERTE !! www.lapastoreta.com**

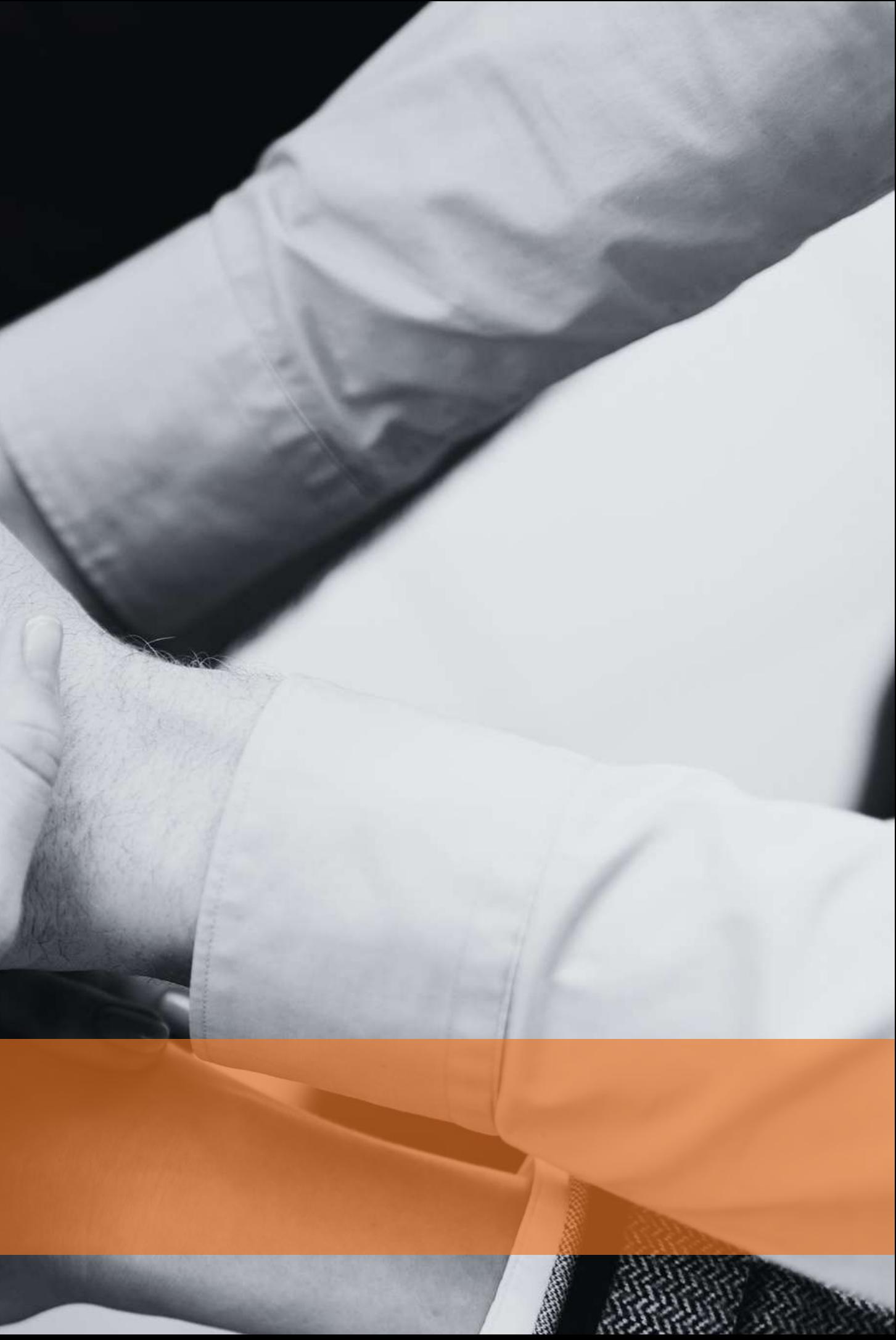